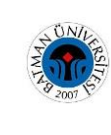

# **Tersine Mühendislik Yöntemi ile Cad Datası Oluşturma:**

**Femur Kemiği Örneği**

#### **Hakkı DEMİR<sup>1</sup> , Vedat SAVAŞ<sup>2</sup> , Mehmet ALTUĞ<sup>3</sup>**

*1 Fırat Üniversitesi, Yüksek Lisans Öğrencisi, ELAZIĞ hakkidemir@gmail.com <sup>2</sup>Prof. Dr., Fırat Üniversitesi, Teknoloji Fakültesi, Makine Mühendisliği Bölümü, ELAZIĞ vsavas@firat.edu.tr <sup>3</sup>Dr. Öğr. Üyesi., İnönü Üniversitesi, Malatya Meslek Yüksekokulu, Makine ve Metal Teknolojileri, MALATYA mehmet.altug@inonu.edu.tr*

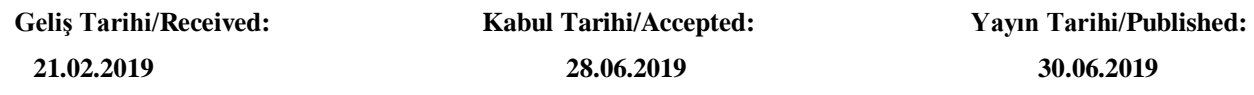

#### **ÖZ**

Bu çalışmada Prototip uyluk (femur) kemiği birinci aşamada temassız veri toplama yöntemlerinden optik tarama sistemi ile OPTOCAT programından faydalanılarak 3B nokta bulutu yüzey formatına, ikinci aşamada RapidForm XOR programı kullanılarak 3B CAD model formatına getirildi. Bu anlamda çalışmanın amacı, planlanan operasyon için femur ve tibia kemik kesileri oluşturularak protez parçalarının takılma aşamaları kolaylaştırmak ve kişiye özel üretimlerin kullanımlarında başarı oranını artırmaktır.

**Anahtar Kelimeler:** Tersine Mühendislik, 3D Tarama, CAD.

# **To Create a Cad Data With Reverse Engineering Method: Sample of Femur Bone**

**ABSTRACT**

In this study, prototype thigh (femur) bone was brought to 3D point cloud surface format by using optical scanning system and OPTOCAT program in the first stage, and 3D CAD model format by using RapidForm XOR program in second stage. In this sense, the aim of the study is to facilitate the implantation of prosthetic parts by creating femur and tibia bone cuttings for the planned operation and to increase the success rate in the use of customized products.

**Keywords:** Reverse Engineering, 3D Scan, CAD.

## **1. GİRİŞ**

Günümüzde ürün tasarımları gelişen teknolojiden etkilenerek bilgisayar programları ile sanal ortamda yapılmaktadır. Tasarımı kolaylaştıran bu süreçteki en büyük kolaylık ürünün bilgisayar ortamında üç boyutlu (3B) modellenmesidir. Ürün tasarımının üç boyutlu modellemesi yapılırken tasarımcıyı, kullanılan programın kullanışlılığı, programın mühendislik teknik hesaplamalarını yapabilmesi, tasarlanan ürünün sunum görselliği ve daha iyi olan 3B katı model tasarım programlarına yönlendirmektedir (Kibaroğlu, 2006). Üreticinin bir parçayı uzun zamandır üretmemesi ve tekrar üretmek istemesi, orijinal tasarımın yetersiz dokümantasyona sahip olması, bir ürünün orijinal üreticisinin artık bulunmaması fakat müşterilerin

bu ürüne ihtiyacının olması, ürünün orijinal dokümantasyonunun kaybolması veya hiç var olmamış olması, ürünün bazı kötü özelliklerinin yeniden tasarlanmasına ihtiyaç duyulması, ürünün uzun süreli kullanımına dayanarak ürüne ait iyi özelliklerin ölçülendirilmesi önem arz etmektedir. Rakip ürünün iyi ve kötü özelliklerinin analiz edilmesi, ürünün performansını ve özelliklerini geliştirmede sonuca götürecek yeni yolların keşfedilmesi, rakip ürünlerin anlaşılması ve daha iyi ürünlerin geliştirilmesinde rekabete dayalı karşılaştırma yöntemlerinin elde edilmesi, orijinal bilgisayar destekli tasarım (CAD) modelinin değişikliklere ya da güncel üretim yöntemleri için yeterli olmaması, orijinal üretici firmanın parça sağlamada aşırı ücret talep etmesi, modası geçmiş parçaların ya da eski üretim işlemlerinin bugünkü ve daha ucuz teknolojilerle güncellenmesi gibi istek ve sorunlara geriye dönük mühendislik çözüm gerektirmektedir. Bu proseslerin çözüme kavuşturulması aşamasında bir teknolojik kolaylık olarak sayısallaştırma sistemleri kullanılmaktadır. Ürün bu sistemler vasıtası ile sayısallaştırılmakta ve CAD modeli oluşturulmaktadır. (Berbercuma, 2006; Toptaş, 2006; Bozkurt, 2009). Berbercuma, 3B tarayıcılar ile koordinat ölçüm makineleri (CMM) arasındaki farkları belirtilerek, inceleme örneği olan türbin çarkını, 3B optik tarayıcıda tarayıp ve tersine mühendislik prosesi ile nokta bulutu formatında oluşan veriyi Unigraphics NX programı kullanarak 3B CAD formatına çevirmiştir (Berbercuma, 2006). Araştırmacılar ayrıca, Bilgisayarlı Tomografi (CT), Manyetik Rezonas Görüntü (MR) kesitleri ve dijital görüntüler kullanılarak, insan vücudunun 3B modellerinin oluşturulması ve bu modellerle tümör gibi oluşumların konumlarının yüksek doğrulukta belirlenmesini sağlanmışlardır. Çalışmalarında, hastanın kafasının CT, MR görüntüleri ve dijital fotoğrafları çekilmiş, Bu görüntülerle hastanın hem beyninin hem de dış yüzünün 3B hacim ve yüzey modelleri oluşturulmuş, oluşturulan modeller kontrol noktaları yardımıyla nesne koordinat sistemine dönüştürülmüştür. (Doğan ve Altan, 2003). Bilgisayarlı Tomografi (CT) cihazında taranarak, karmaşık iç ve dış yapıya sahip parçaların, 3B (3 boyutlu) modelinin ortaya çıkarılması böylece konvansiyonel ölçme cihazlarıyla yapılamayan boyutsal ölçüm ve katı modellemelerin ne kadar yüksek bir doğrulukla elde edilebileceğini ortaya koymuştur. Bu amaca ulaşabilmek için; radyoloji, sayısal görüntü işleme, bilgisayar destekli tasarım ve tersine mühendislik teknikleri bir araya getirilmiştir. 3B numunenin yüzey datalarını ortaya çıkarabilmek amacıyla; önce parça tomografide taranarak, kesit görüntüleri elde edilmiştir. Tomografi görüntüler üzerinde, MATLAB mühendislik yazılımı yardımıyla çeşitli görüntü analizi yöntemleri uygulanmış ve Pascal dilinde yazılan bir program aracılığıyla da 2 boyutlu konturların vektör geometrisi çıkarılmıştır. Daha sonra bu veriler MASTERCAM tasarım yazılımına gönderilerek nesnenin birebir modelinin elde edilmesine çalışılmıştır. MIMICS tersine mühendislik yazılımında analiz edilerek ve koordinat ölçme tezgahında yapılan taramalarla karşılaştırılarak, CT yardımıyla modelleme yapmanın avantajlı ve dezavantajlı yönleri irdelenmiştir (Uslu, 2006). Paulic ve arkadaşları otomotiv uygulamalarından birinci çalışmalarında sac kesme kalıbını yeniden üretmeye kadar olan süreçlerini, 3B tarama tekniği kullanarak incelemişlerdir. İkinci çalışma ise taranan nokta bulutları verilerini inceleme amacıyla 3B CAD verileri ile karşılaştırmışlardır (Paulic vd, 2014). Hofmann ve arkadaşları iki boyutlu Bilgisayarlı Tomografi çekilerek elde edilen görüntüden, yüksek hassasiyetli nokta bulutunun hesaplamasında çözünürlüğe uyarlamalı bir sistem geliştirmişlerdir. Geliştirdikleri yöntemle tarama sonrasında alınan sonuçlarda, nokta bulutundan alınan ölçümün, taranan parçanın gerçek boyutlarına, çözünürlüğe dayalı olarak pikselden daha küçük (piksel altı) bir sapmayla, çok yakın sonuçlar verdiğini kanıtlamışlardır (Hofmann, 2003). Araştırmacılar, uyluk kemiğinin CAD tabanlı katı modele dönüştürülmesi için yaygın olarak kullanılan dört farklı yöntemin tasarım ve analiz açısından avantajları ve dezavantajlarını karşılaştırmışlardır. Karmaşık modelin analizinde sonuçlara daha hızlı ulaşılmak istendiğinde tersine mühendislik programının, kesin sonuçlara ulaşılmak istendiğinde tasarım programının seçilmesi daha uygun olduğu sonucuna ulaşmışlardır (Mutlu vd, 2009). Verim ve arkadaşları bilgisayar destekli organ mühendisliğine örnek olarak tibia kemik dokusunun 3B model formatının oluşturulması ve farklı vücut kitle indeksine sahip erkeklerin ayakta duruş pozisyonuna göre tibia kemiğinde oluşan dayanımı

ölçmüşlerdir (Verim vd, 2010). Samtaş, görüntüler üzerinde kullanıcı tarafından işaretlenen referans noktaları ile beraber görüntüyü analiz ederek işleyen ve işlenen görüntülerdeki hedef objelerin nokta bulutlarını görüntü işleme tekniklerini etkin bir şekilde kullanarak elde eden bir sistem geliştirmiştir. Geliştirilen sistem ile basit ve karmaşık yapıdaki birçok parçanın görüntülerinden nokta bulutları elde edilebilmektedir. Yapılan bu çalışmada geliştirilen sistem ile görüntülerden nokta bulutları elde edilmiş, nokta bulutları ile CAD modelleri oluşturulmuş ve modellerden imalat operasyonlarına yönelik bilgisayar kontrollü tezgah (CNC) kodları türetilerek tezgahta işlemeye hazır hale getirmiştir (Samtaş, 2009). Çelik, hızlı prototiplime yardımı ile cerrahi planlama ve özel implant tasarımı yaparak, ultrasondan gelen görüntüleri hızlı prototipleme süreci ile üç boyutlu fiziksel hale getirme çalışması yapmıştır. Lazer ile taranan kafatasının 3B modeli oluşturmuş, bu dijital modelden başlayarak, ideal bir simetriye göre kafatasından eksik parçası sanal ortamda yeniden düzenlemiştir (Çelik, 2015). Demir, çalışmasında CT görüntülerinden elde edilen ve DICOM programı ile CAD dataları oluşturulan modellerle femur kemiğinin 3D tarama yöntemi ile CAD datalarının oluşturulmasını incelemiştir. Bu çalışmasında cerrahi operasyonlar öncesi kişiye özel kesi kılavuzlarının oluşturulmasına kolaylıklar getirmiştir (Demir, 2018).

#### **2. MATERYAL ve METOT**

Diz protezi takılacak hastanın çekilen Bilgisayarlı Tomografisi (BT) görüntü dosyası olan DICOM formatındaki görüntüsünden faydalanılarak operasyon öncesi tasarlama ve planlamaların yapılabilmesi için femur kemiğinin (Şekil 1) CAD dataları elde edilmiştir. prototip uyluk (femur) kemiğinin karşılaştırma amacıyla, birinci aşamada temassız veri toplama yöntemlerinden optik tarama sistemi ile OPTOCAT programından faydalanılarak 3B nokta bulutu yüzey formatına, ikinci aşamada RapidForm XOR programı kullanılarak 3B CAD model formatına getirildi.

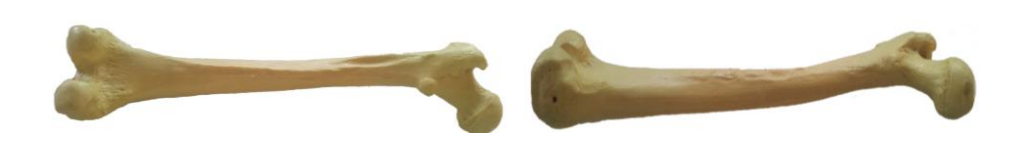

**Şekil 1.** Uyluk (femur) kemiği

#### **2.1. 3D Tarama**

Uyluk (femur) kemiğinin 3B model görünümü elde edebilmek için, SmartSCAN marka kameralı optik tarama sistemi kullanıldı (Şekil 2). Tarama verilerini oluşturma ve sayısallaştırma programı olarak OPTOCAT (Şekil 3.a) ve RapidForm XOR programları kullanıldı. Taranan yüzeylerin birleştirme sapma analizi değeri olarak RMS 0.040676 mm, yaklaşık 40 mikronluk bir sapma değeri oluştu (Şekil 3.b).

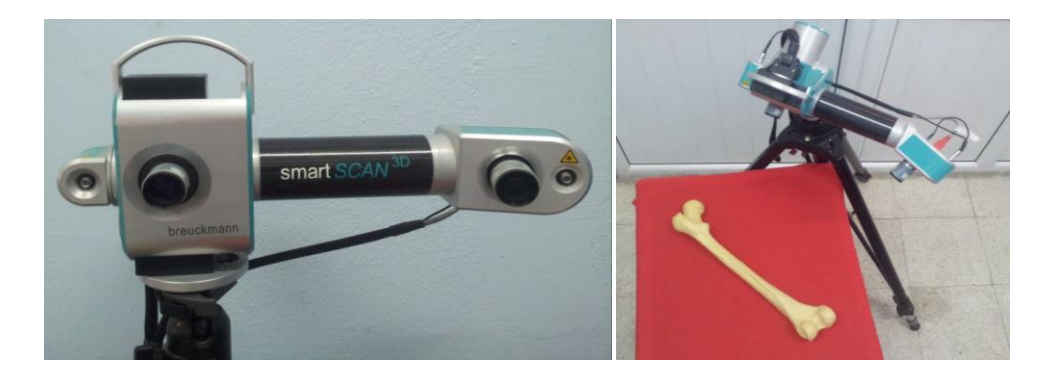

**Şekil 2.** Optik tarama cihazı (Breuckmann SmartSCAN)

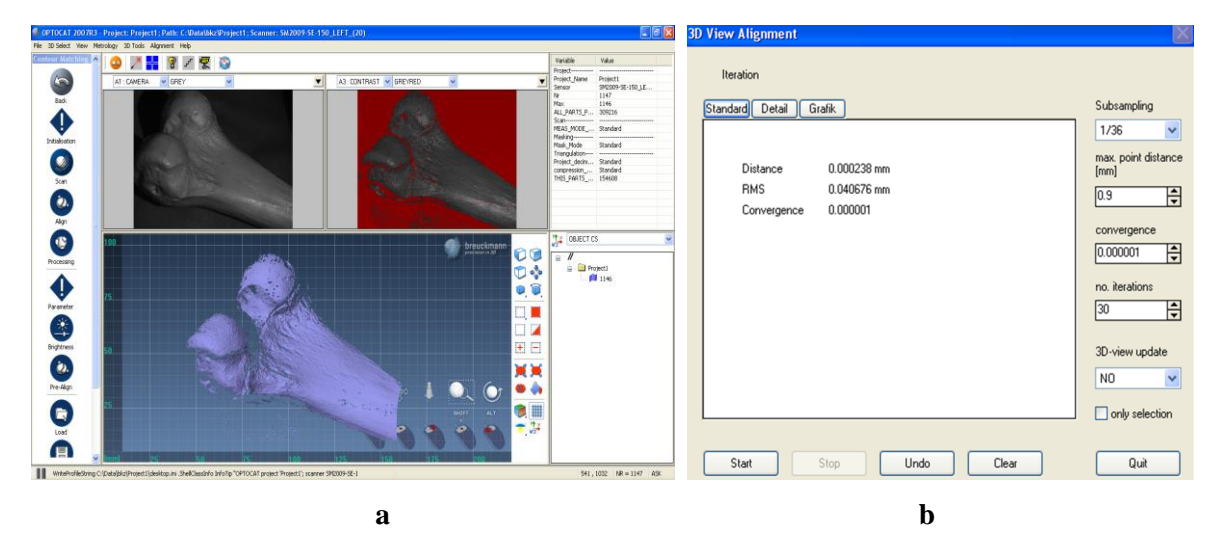

**Şekil 3. a.** OPTOCAT programı ara yüzü **b.** hassasiyet ayarları

Yüzey eşleştirmeler yapıldıktan sonra ikinci tarama 135.543 yüzeyde noktadan oluşan nokta bulutu verisi ile önceki nokta bulutu verilerini birleştirerek yeni oluşan model ürün 3B yüzey nokta bulutu verisini gösterdi (Şekil 4. a,b,c). Model ürünün uyluk (femur) kemiğinin nokta bulutu formunda tam olarak 3B yüzey geometrisi 53 adet taramanın yapılması sonucunda oluştu.

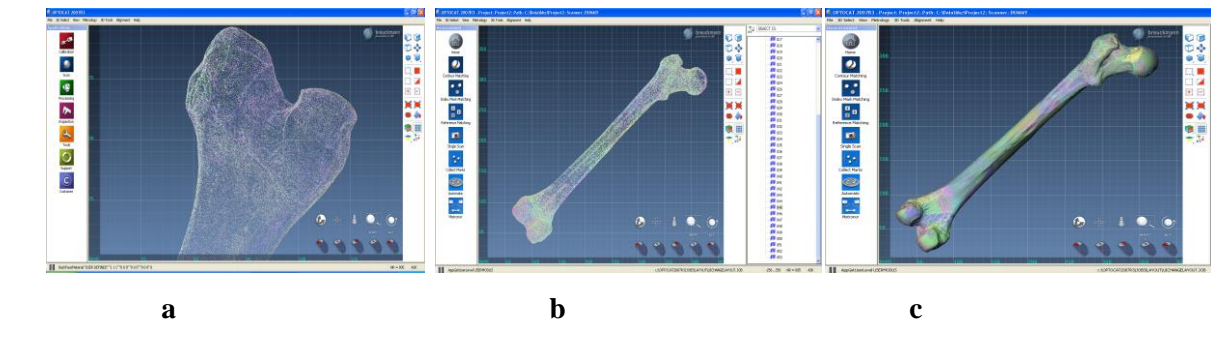

**Şekil 4.** Modelin nokta bulutu formunda 3B geometri verisi

### **3. TARTIŞMA**

STL formatındaki uyluk (femur) kemiğine ait nokta bulutu veri dosyasını CAD formatına dönüştürmek için RapidForm XOR (Şekil 5) programı kullanıldı. Kemik dokusu ve geometrik yapısı gereği çizgisel olarak çizilemeyeceği ve formunun amorf olması nedeniyle direkt olarak olduğu haliyle 3B CAD model haline getirilmiştir.

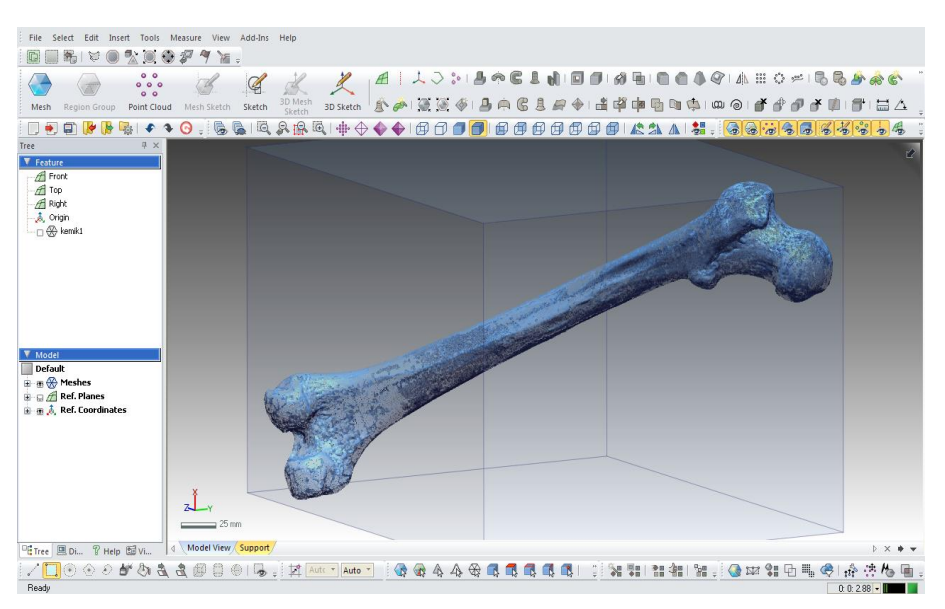

**Şekil 5.** RapidForm XOR programı ara yüzü

Mesh çalışması ile geometri formundaki yüzey üzerinde bulunan noktaları belli bir düzen içerisinde fazlalık ve azlıklardan arındırarak daha düzenli bir katı yüzey elde edildi. Nokta bulutu yüzeyinde olan hatalı, ters dönmüş ve birbirini takip etmeyen formdaki yüzeylerde iyileştirmeler yapılarak onarıldı. Auto Surfacing modelleme ile model ürün yüzeyini kaplama ile kapatarak katı yüzey oluşturuldu. Ayrıca yüzey ağının formunda çizgisel değişiklikler yapıldı. Yüzey formu stabil olmadığı için yüzey düzenlemesi yapmaya gerek duymadan direkt olarak surface ile katı yüzey kaplandı (Şekil 6. a,b).

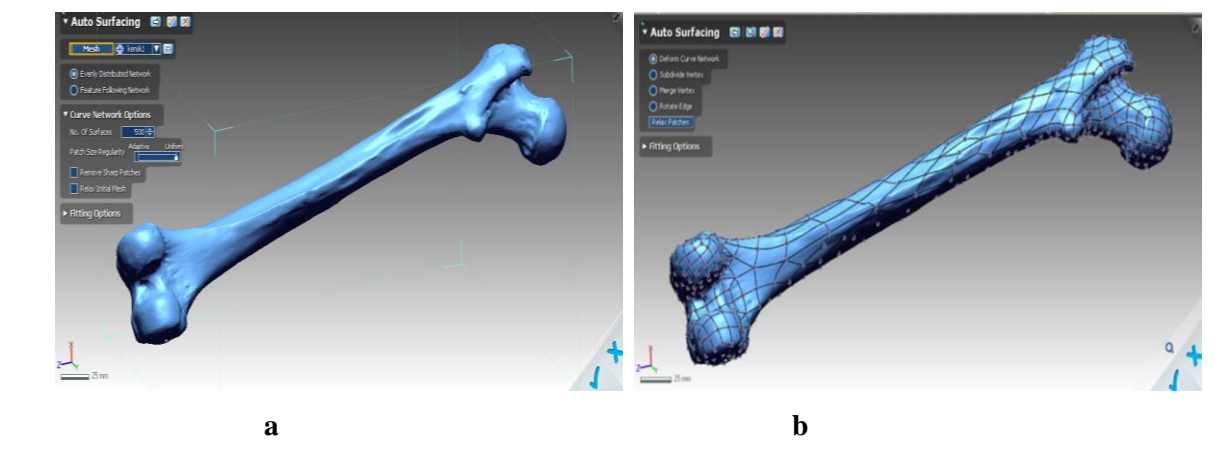

**Şekil 6.** Auto Surfacing sekmesi

Auto Surface modelleme yaptıktan sonra geometrik yüzey katı yüzey kaplama ile kapatılarak, 3B katı model ürün formuna getirildi. 3B CAD formatında kayıt yaptıktan sonra dosyayı AUTOCAD programında açarak 3B formatta model ürünü farklı açılardan görüp, artık model ürün üzerinde ölçülendirmeler, modellemeler ve tasarımlar yapılmıştır (Şekil 7. a,b,c,d).

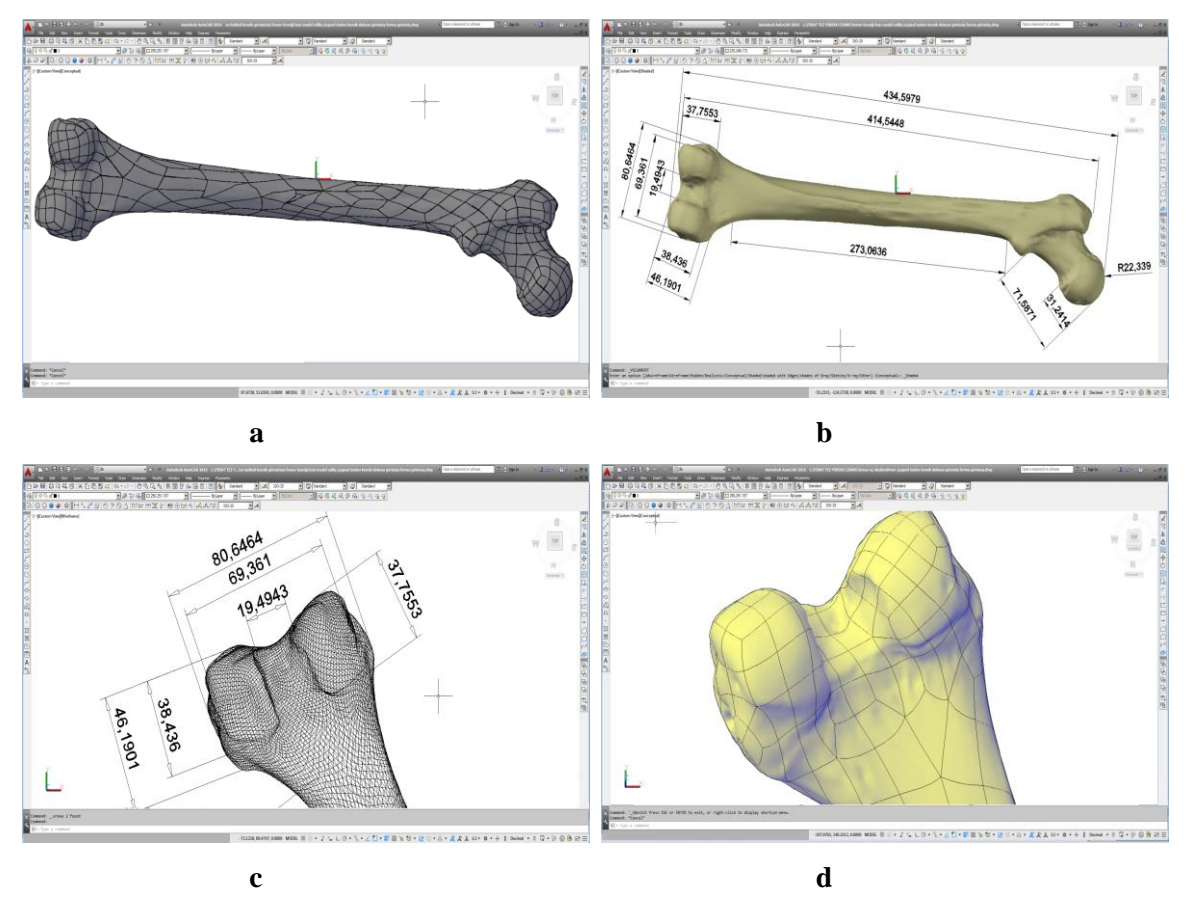

**Şekil 7.** 3B CAD model görüntüleri

#### **4. SONUÇLAR**

Çalışmada tersine mühendis uygulaması ile, prototip uyluk (femur) kemiğinin birinci aşamada temassız veri toplama yöntemlerinden optik tarama sistemi ile OPTOCAT programından faydalanılarak 3B nokta bulutu yüzey formatına, ikinci aşamada RapidForm XOR programı kullanılarak 3B CAD model formatına getirildi. Model ürün prototip uyluk (femur) kemiğinin 3B CAD model formatına getirilmesiyle AUTOCAD programından açılıp ölçülendirme ve tasarım yapılabilir duruma getirildi. Bu çalışma ile geometrik özelliklerinden dolayı tasarım ve üretim için teknik resim çizimi imkansız olarak görülen uyluk (femur) kemiğinin tersine mühendislik yöntemiyle CAD datası elde edilmiş ve üretimi yapılabilir duruma gelmiştir. Bu bağlamda 3B model formuna getirilmiş tasarım, cerrahi operasyonlar için kemik kesi kılavuz ve plakaları tasarlanıp doğru açılarla kemik üzerine konumlanması kolaylaştırılmıştır.

#### **KAYNAKLAR**

- Berbercuma, G., 2006. Üç Boyutlu Tarayıcılar İle Veri Toplanması Ve CAD Ortamına Değişik Formatlarda Aktarılması, T.C. Gebze Yüksek Teknoloji Enstitüsü, Mühendislik Ve Fen Bilimleri Enstitüsü, Tasarım Ve İmalat Mühendisliği Anabilim Dalı, Yüksek Lisans Tezi, Gebze.
- Bozkurt, E.S., 2009. Tersine Mühendislik Süreci Ve Uygulamaları, TMMOB, Makina Mühendisleri Odası, İstanbul Şubesi, Ümraniye Temsilciliği, Teknik Söyleşi 16 Kasım, Defne Mühendislik Ltd.Şti., Mühendis ve Makine Dergisi, Cilt:50 Sayı:597, Sayfa:35-42.
- Çelik, D., 2015. Üç Boyutlu Yazıcı Tasarımı, Prototipi Ve Tersine Mühendislik Uygulamaları Karabük Üniversitesi, Fen Bilimleri Enstitüsü, Endüstriyel Tasarım Mühendisliği Anabilim Dalı, Yüksek Lisans Tezi, Karabük.
- Demir, H., 2018. CAD datası olmayan parçaların Tersine mühendislik metodu ile CAD datalarının oluşturulması, Fırat Üniversitesi, Fen Bilimleri Enstitüsü, Makine Eğitimi Anabilim Dalı, Yüksek Lisans Tezi, Elazığ.
- Doğan, S. ve Altan M.O., 2003. CT, MR Kesitleri Ve Dijital Görüntüler Kullanılarak Tümörlerin Belirlenmesi, İTÜ İnşaat Fakültesi, Jeodezi ve Fotogrametri Mühendisliği Bölümü, İstanbul, İTÜ dergisi, Ağustos 2003, Cilt:2, Sayı:4, pp. 45-55.
- Hofmann, J., Flisch A. and Obrist A., 2003. Adaptive CT scanning mesh based optimisation methods for industrial X-ray computed tomography applications, Swiss Federal Laboratories for Material Testing and Research, EMPA, Department of Electronics Metrology, Duebendorf, Switzerland.
- Kibaroğlu, M.A., 2006. Tasarım Sürecinde Üç Boyutlu Modellemenin Rolü ve Cad/Cam Programlarının Sınıflandırılması, T.C. Mimar Sinan Güzel Sanatlar Üniversitesi Fenbilimleri Enstitüsü Endüstri Ürünleri Tasarımı Ana Bilim Dalı, Yüksek Lisans Tezi, İstanbul.
- Mutlu, İ., Özkan, A. ve Kişioğlu, Y., 2009. Sonlu Elemanlar Tabanlı Analiz İçin Biyomekanik Model Oluşturma Teknikleri, Kocaeli Üniversitesi Makine Eğitimi Bölümü, 5. Uluslararası İleri Teknolojiler Sempozyumu (IATS'09), 13-15 Mayıs 2009, Karabük, Türkiye.
- Paulic, M., Irgolic, T., Balic, J., Cus, F., Cupar, A., Brajlih,T. and Drstvensek, I., 2014. Reverse Engineering of Parts with Optical Scanning and Additive Manufacturing, 24th DAAAM International Symposium on Intelligent Manufacturing and Automation, ScienceDirect, Procedia Engineering, Vol.69, pp. 795 – 803.
- Samtaş, G., 2009. Dijital Görüntülerden Üç Boyutlu Cad Modellerin Elde Edilmesi, Gazi Üniversitesi, Fen Bilimleri Enstitüsü, Makina Eğitimi, Doktora Tezi, Ankara.
- Toptaş, E., 2006. Tersine Mühendislik, Marmara Üniversitesi, Teknik Eğitim Fakültesi, Mekatronik Bölümü, İstanbul, pp. 1-10, Bilgi Büroşürü.
- Uslu, Ü., 2006. Tomografik Görüntü Verilerinden 3 Boyutlu CAD Modelinin Olusturulması, Yıldız Teknik Üniversitesi, Fen Bilimleri Enstitüsü, FBE Makina Mühendisligi Anabilim Dalı İmal Usulleri Programında Hazırlanan, İstanbul, pp. 30.
- Verim, Ö., Taşgetiren, S. ve Öksüz, M., 2010. Bilgisayar Destekli Organ Mühendisliği Temel Yaklaşımları, BiyoTeknoloji Elektronik Dergisi, Kısa Makale, No: 1, Cilt: 1 pp. 27-34.